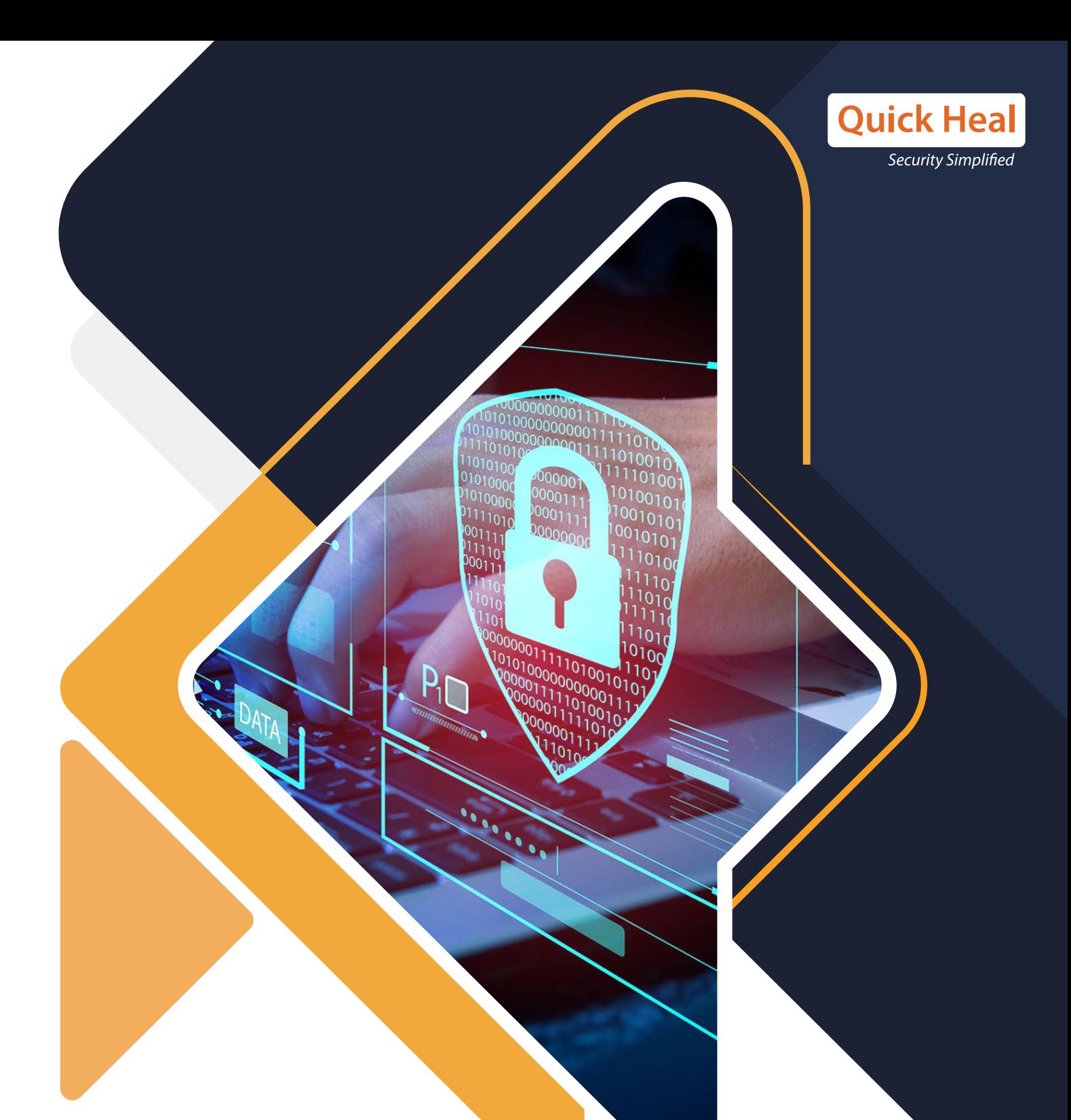

### **INVADING THE SYSTEMS WITHOUT ANY FOOTPRINTS**

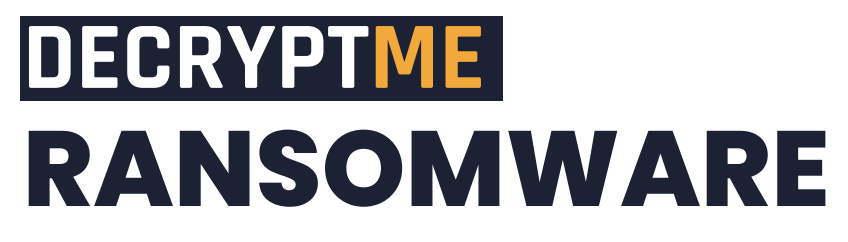

Subject Matter Experts Azam Ashraf Raza | Preksha Saxena Quick Heal Security Labs

# **Introduction**

For a long time, Quick Heal Security Labs has been observing an increase in ransomware which are built in .NET framework. Malware authors find it easy to build and compile malware in the .NET framework rather than orchestrating it in other compilers. We have discovered one more ransomware whose name is unknown to date. It has not left any footprint to identify itself. The ransomware may have intentionally done this for evasion purposes from the security products.

We have decided to refer to it as "DecryptMe" Ransomware as its email id has a DecryptMe string. This ransomware also adds file extensions that contain the "DecryptMe" string. As its name signifies, this is decryptable ransomware.

As per the analysis & details, we suspect the system was under RDP attack in this case. After successfully gaining the victim's machine access, the attacker has uninstalled the antivirus products, disabling the windows defender & other security settings. And has finally executed the ransomware payload.

## **Highlights of DECRYPTME RANSOMWARE**

**Quick Heal** 

Security Simplified

▶ Unlike other ransomware, it does not delete shadow copies from the system.

- ▶ It has not used any name to identify itself.
- It has not stored any key in the encrypted file.

▶ It has not performed any network communication or sent any data or key to the server.

- ▶ It has not deleted itself after encryption.
- ▶ The encryption key has not been encrypted with other algorithms.
- ▶ This malware does not use any protection layer in the executable.
	- ▶ It did not create any mutex in the system.

# **Technical Analysis**

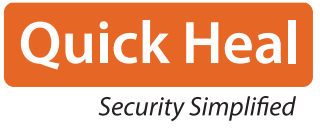

Let us analyze the file which is .NET compiled. There is no packer or obfuscator detected in the file. Below is the entry point of the malware. The main code starts when Application.Run is executed.

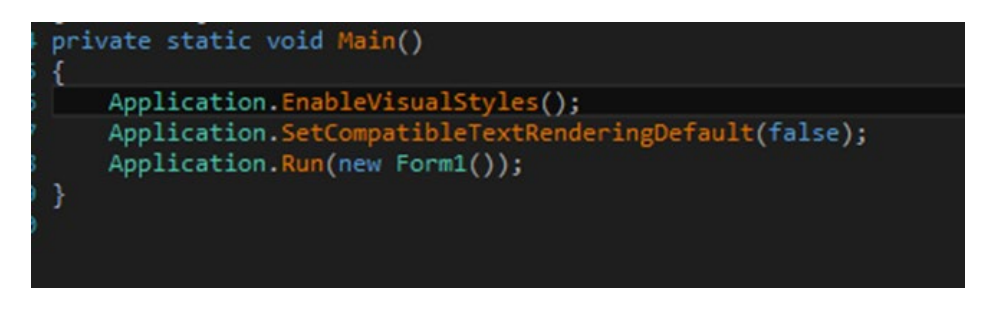

#### Fig. Entry point of malware

Various suspicious strings are stored in the malware file, used during execution, and various flags are initialized. Some Strings are EncryptionStart, EncryptionRunning, EncryptionDone, AlertDone etc.

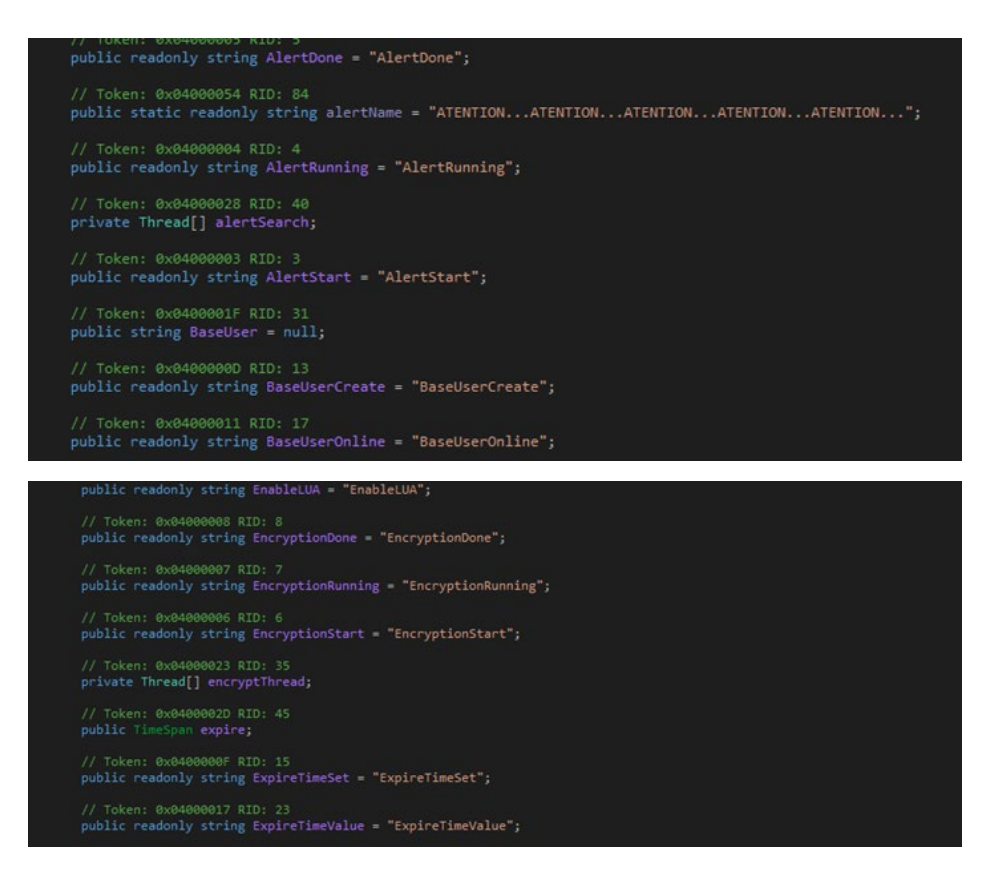

Fig. Various strings found in file

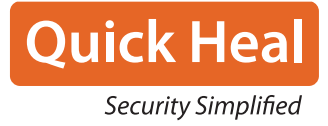

#### **It set various flags for tracking its infection process:-**

- *IsEncryptionRunning* to check whether file encryption is running or not.
- *IsFirstRun to confirm* whether ransomware is running for the first time.
- *IsRanRunning,* to validate whether ransomware is running in the system or not.

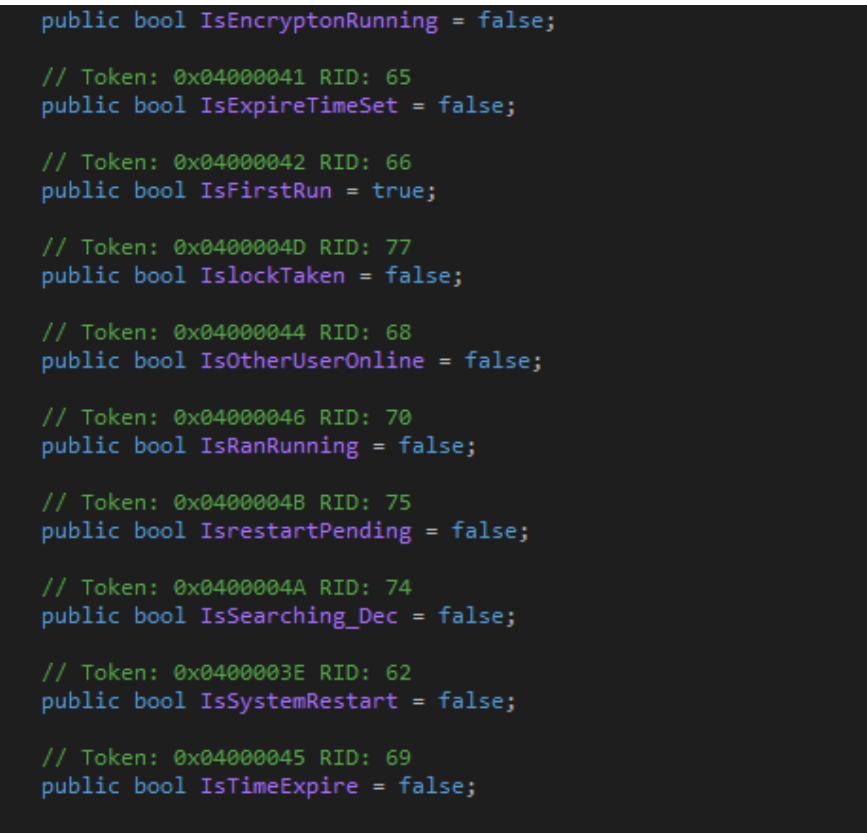

#### Fig. Various Flags are used

It has a long list of suffixes used during the encryption process.

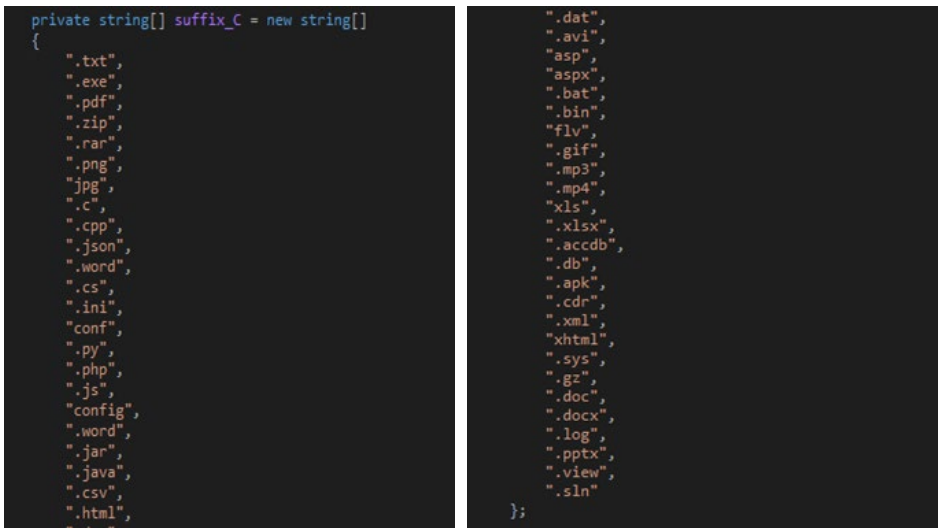

Fig. List of extensions present in malware

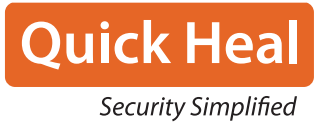

Various registry keys have been stored in the variables, which will be modified later.

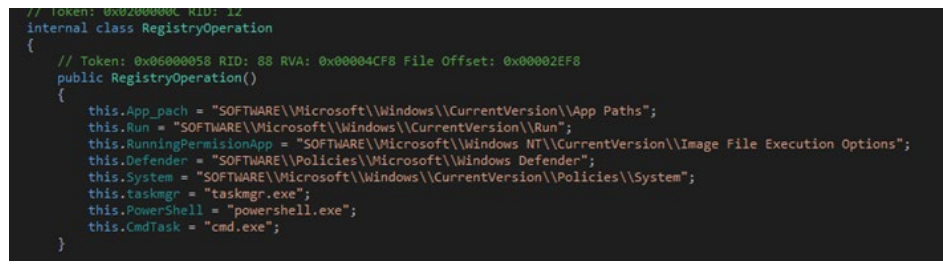

#### Fig. Registry entry found in file

It checks the values of all the registry keys and stores them in a variable later referred to in the infection process.

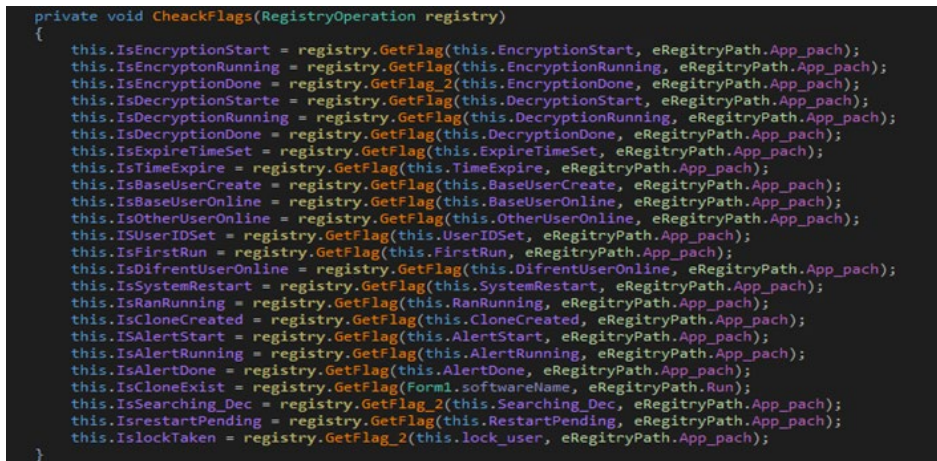

#### Fig. Getting values of registry

In the below code snippet, malware stores the username by calling Environment.UserName. Then, it turns off UAC by changing its value to 0. A hardcoded key (salt) used to create the complete password is also stored in a variable.

It also checks whether a file clone is created or not. If not, it will create a path for copying the malware file. The path where the file is copied is:-

*"C:\\Windows\\IDMLuncher\\helper\\test\\id\\download\\primer\\Settings\\bin\\dll\\ win\\temp\\date\\users\\id\\v1"* 

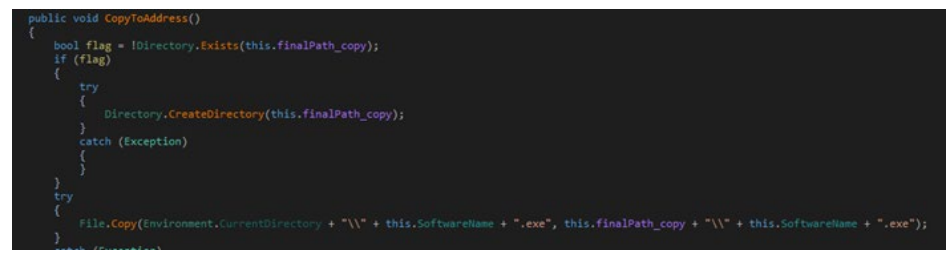

#### Fig. Malware File is copied

It adds a flag CloneCreated in App Paths registry

("SOFTWARE\\Microsoft\\Windows\\CurrentVersion\\App Paths"). It also adds other values in the registry like BaseUserCreate, which stores username, BaseUserOnline flag as TRUE, and FirstRun as FALSE, which identifies that malware is not executed yet in the current system. It also adds its executable name, the RUN registry, to make the malware persistent.

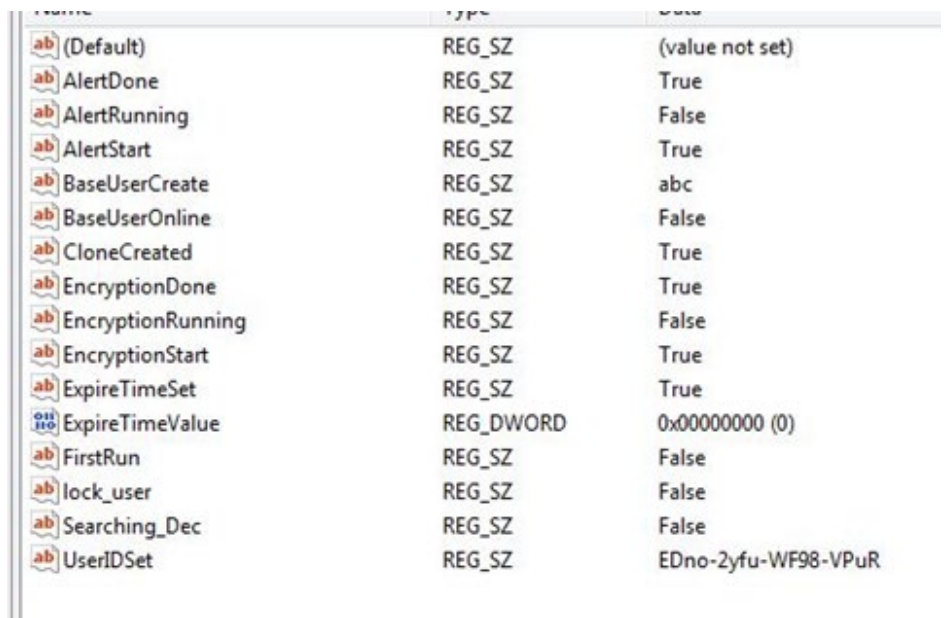

#### Fig. App Paths registry changes done by malware

The following section illustrates the code used to perform the activity explained above.

#### **Key Generation Logic:**

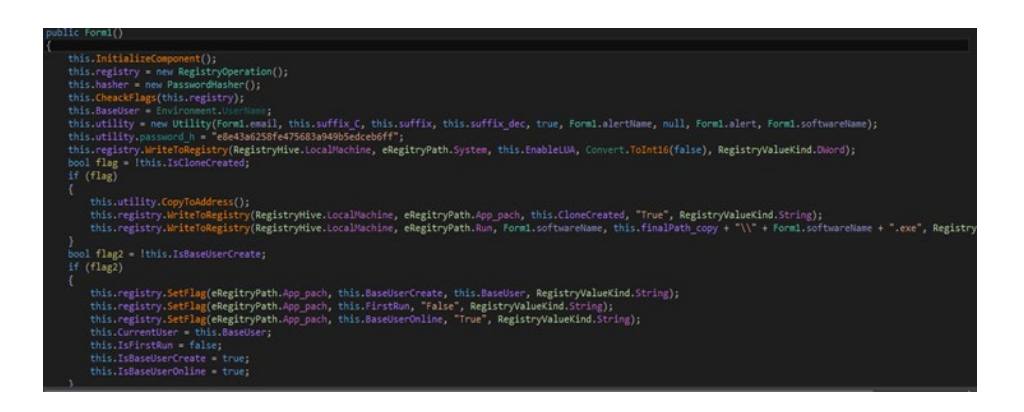

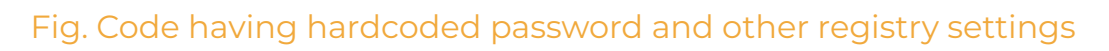

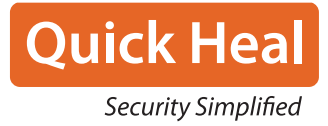

 The malware checks the flag ISUserIDSet; if not set, it will call GenerateUserId (), where malware creates one random string. This string has 16 characters; after every 4 characters, there is one hyphen. So, the total length of the string is 19. This string is used to create the final password for encryption. This is also called ATTACK ID which is also stored in each file extension of encrypted file. This ATTACK ID is also stored in App Paths registry and in ransom note.

Example of an ATTACK ID:  $Z2Zb\text{-ssOJ-7v}kD\text{-Dq}w$ 

Example of the ATTACK ID used in file extension:-

*[FILE NAME].[Enc][decryptme001@hotmail.com ATTACK ID = Z2Zb-ssOJ-7vkD-Dqvv + Telegram ID = @decryptionsupport1]*

Now final password2 is created by concatenating the hardcoded key (called salt) and randomly generating a string (called password/ATTACK ID).

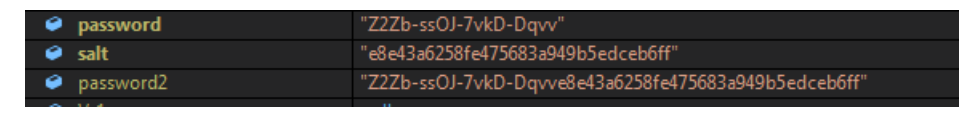

Fig. Key concatenation

Then this password2 is passed to the Hasher function, which converts password2 into SHA512, and then finally, it is encoded with the base64 algorithm.

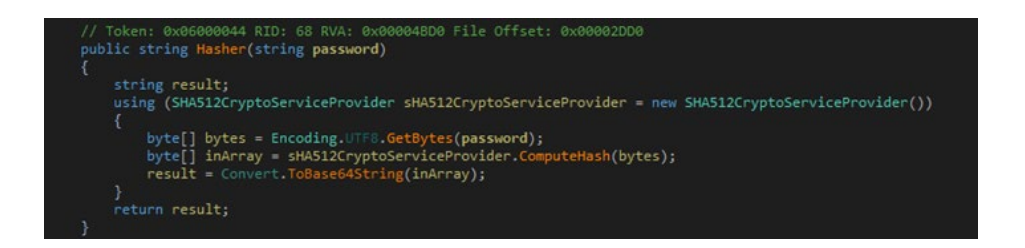

Fig. Hasher function which gives final base64 encoded password

#### **Other Changes in System**

Malware also disables the hotkeys related to taskmgr.exe, cmd.exe, and powershell.exe.

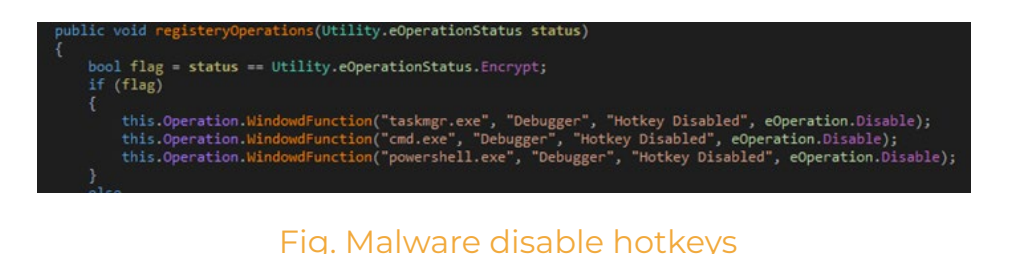

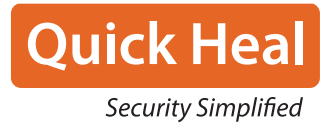

#### **Pre-Encryption Settings**

Before starting the encryption process, the malware creates a path and several files named Enc\_C.attack, Enc\_D.attack etc. – one file per existing drive on the affected system. These files store the complete path of files that are going to be encrypted.

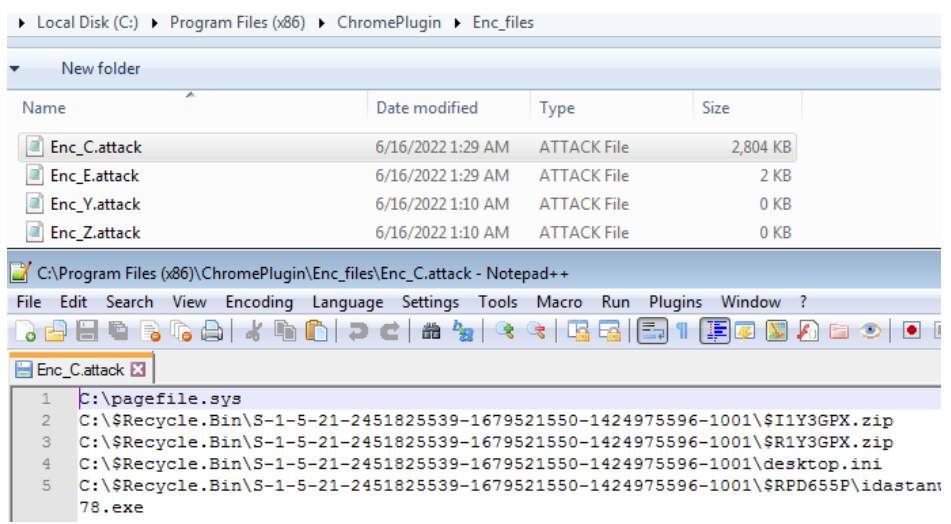

#### Fig. File created by malware

Malware also kills the list of processes before encrypting the files. The process list is as follows:

- **�** Processhacker.exe
- **�** Cmd.exe
- **�** Powershell.exe
- **�** Regedit.exe
- **�** Sdclt

#### **Encryption Routine**

Malware jumps to the final encryption code after all settings. Malware uses the AES-CBC algorithm for encrypting the files. It first drops the alert file in the current folder; then, it compares the file name with the following:-

- 1) Its alert file name
- 2) Software list which is mentioned above and
- 3) Desktop.ini.

If it matches with any of these, it skips that file; otherwise, it will read the file's content, encrypt the data, create a file with its extension format, write encrypted data in it, and delete the original file.

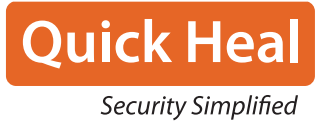

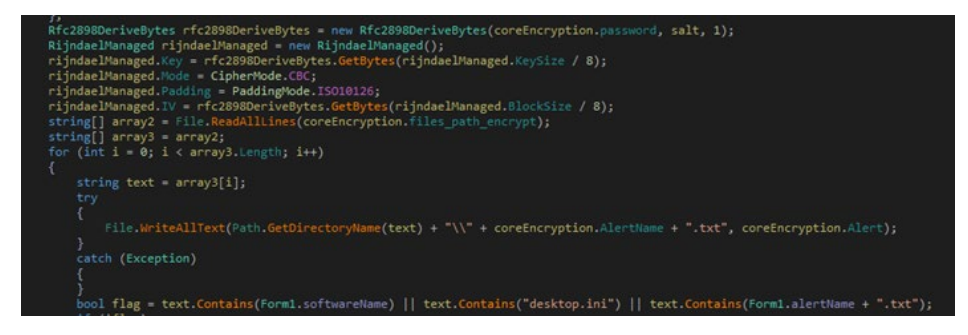

#### Fig. Encryption code

Malware renames each file as:

*[Filename].[Enc][[EMAIL ID] ATTACK ID = [RANSOM STRING CREATED] + Telegram ID = @decryptionsupport1]*

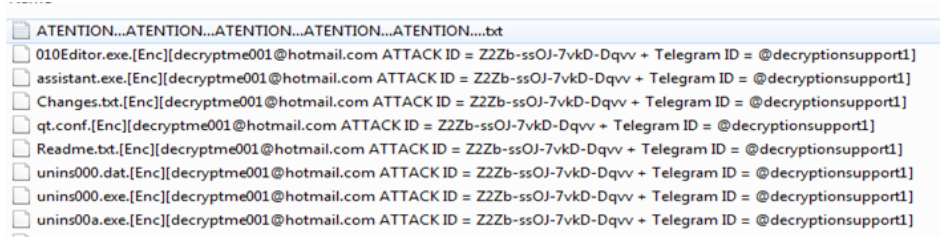

#### Fig. Renamed files

After successful encryption, malware restarts the system.

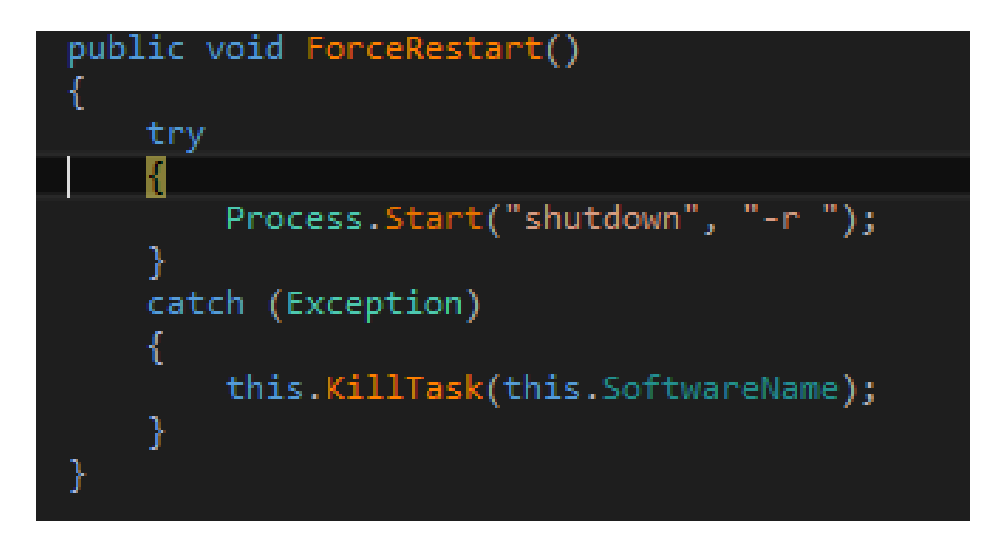

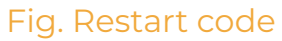

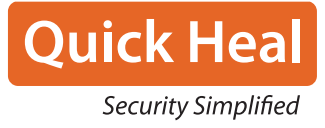

Ransom Note:

Ransom note is called Alert file whose name is:

#### *"ATENTION...ATENTION...ATENTION...ATENTION...ATENTION....txt"*

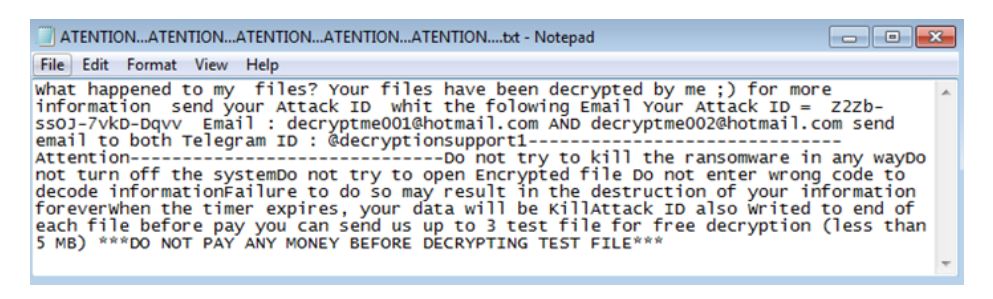

Fig. Ransom Note

#### **Decryption Routine:**

When malware is executed again, it asks for a pass.attack file for decrypting the files shown below.

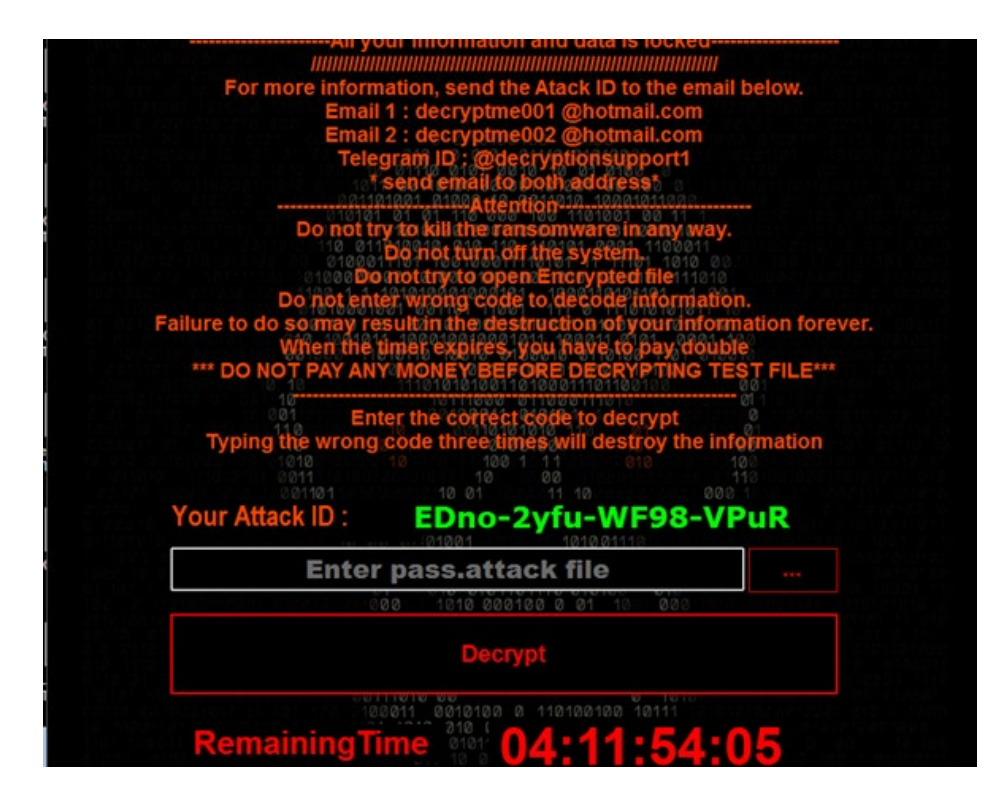

Fig. Ransomware prompt

It also has a decryption routine. If the correct pass.attack file is passed to the executable, it restores all the settings and decrypts the files successfully. After decryption, it restarts the system. Pass.Attack should have a base64 encoded password which is created by the malware.

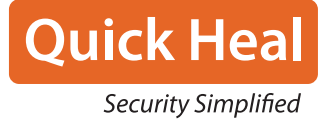

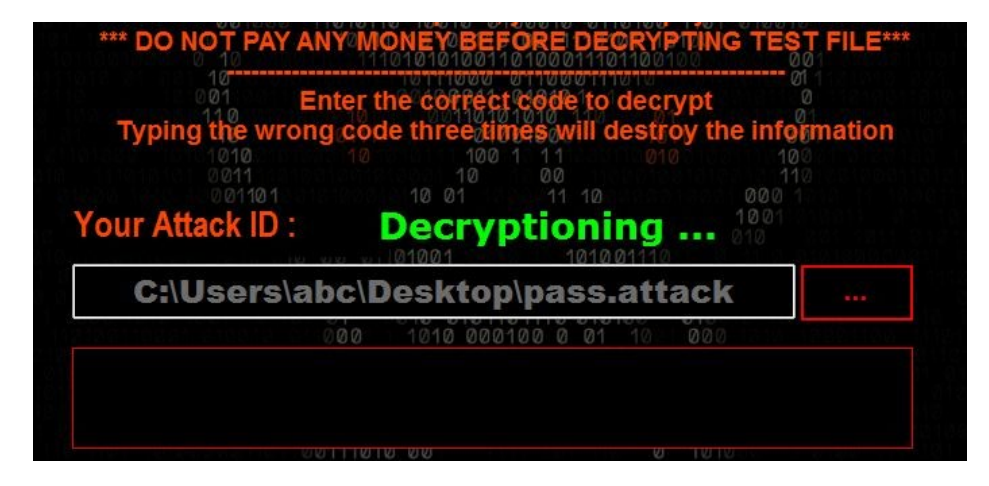

Fig.Decryption prompt displayed by malware

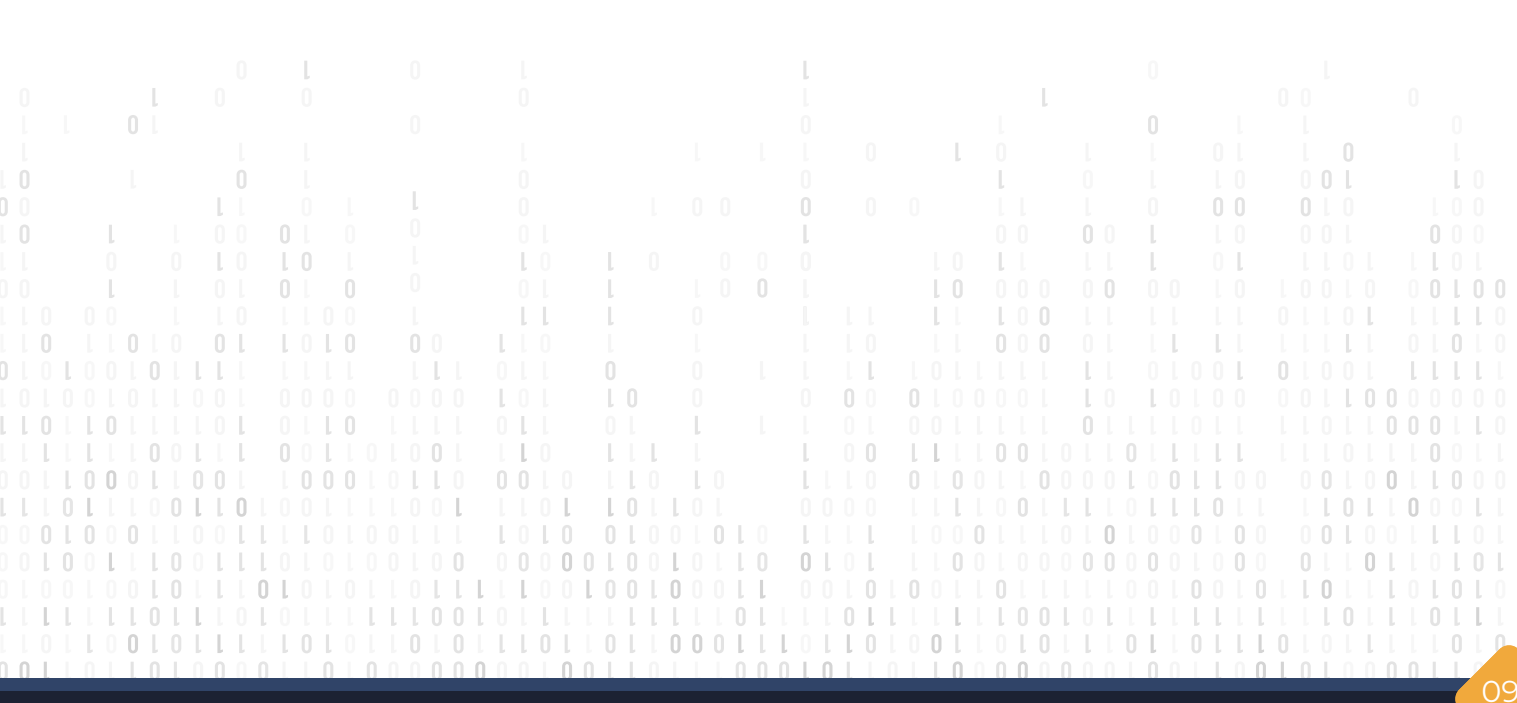

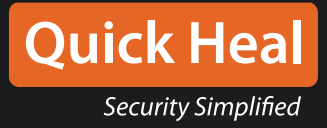

## **Conclusion**

By analyzing the malware, it's clear that it uses AES-CBC, which means it uses symmetric encryption for encoding the files. The same key is used for both encryption and decryption. So, it is possible to decrypt the files if we have the hardcoded key, "salt," stored in the file.

### **PREVENTION TIPS**

*Regularly backup your important data in external drives like HDD, pen drive, or Cloud storage*

*Install an antivirus and keep it updated*

*Keep your Operating System and software up-to-date*

*Never click on links or download attachments from any unknown or unwanted sources*

### **Prevention tips**

*Do not download cracked/pirated software, as they risk backdoor entry for malware into your computer*

*Don't stay logged in as an administrator unless it is strictly necessary*

*Audit RDP access & disable it if not required. Else, set appropriate rules to allow access from only specific & intended Hosts*

In almost all cases, attackers use PowerShell scripts to exploit the vulnerability disabling the PowerShell in the Network. If you require PowerShell for internal use, try blocking the PowerShell.exe connecting to public access.

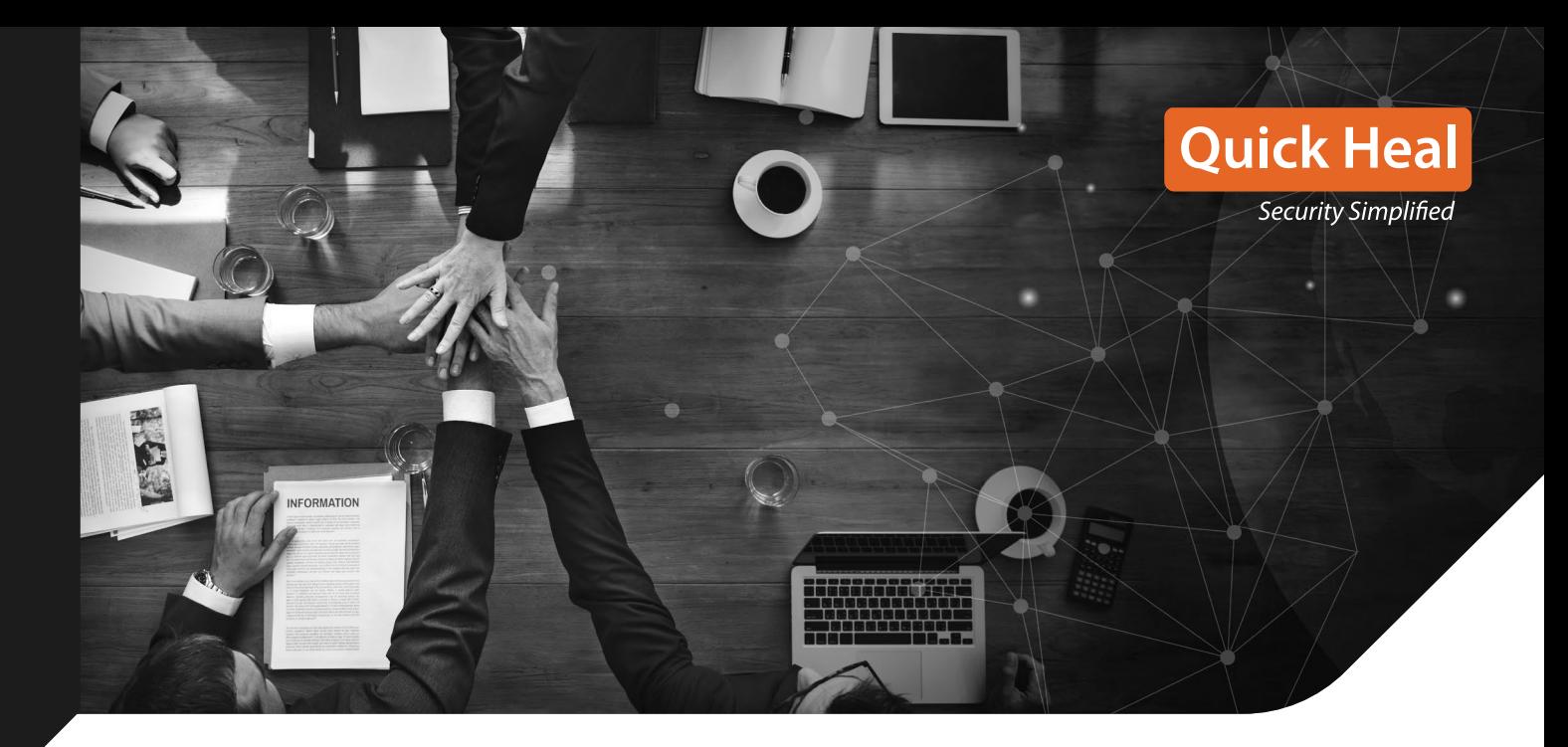

## **How Quick Heal PROTECT ITS USERS**

Quick Heal products are equipped with multi-layered detection technologies like IDS/IPS, EDR, DNA Scan, Email Scan, Behavior-based detection, Web Protection, and Patented Anti Ransomware detection. This multi-layered security approach helps us protect our customers against Ransomware and other known, unknown threats.

#### **Indicators of compromise**

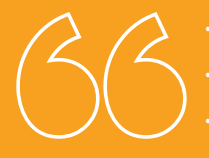

• 516264165b0a6ea0e78fc937b79070fff258aefc6c28406ab139ae92dcdeb13c • d4c9bf449c7b182967683fe3bc493de2bef0ffff35624eae613b8574bda66f57 • 7b606f4828c158ee5545783c90ea48e6b1300186368661f90a14e5c23c0f8e5d

• E0725A742359FCFF8EBA494871680AF33CB01B31899F1527CF131FDA11CCF1B4

**Quick Heal Technologies Ltd.** Marvel Edge, Office No. 7010 C & D, 7th Floor, Viman Nagar, Pune, Maharashtra, India - 411014. Phone: 1800 212 7377 | info@quickheal.co.in | www.quickheal.com